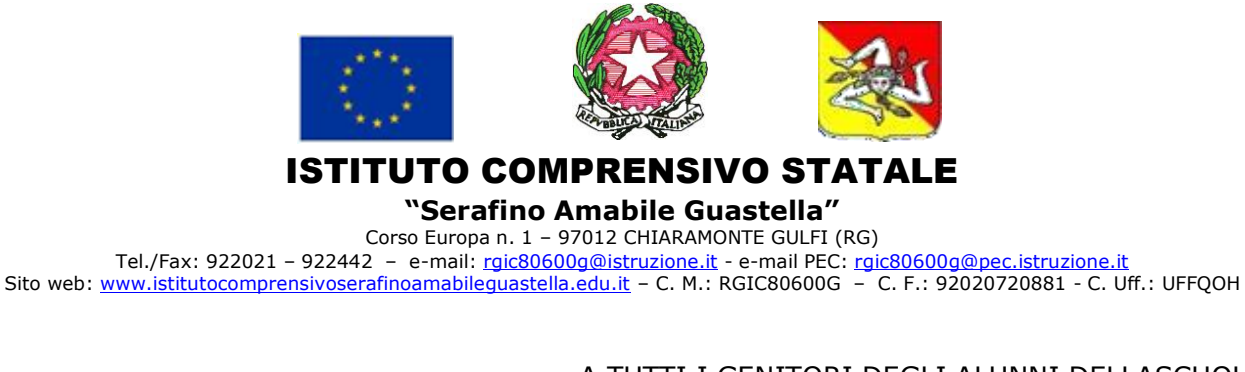

A TUTTI I GENITORI DEGLI ALUNNI DELLASCUOLA DELL'INFANZIA-PRIMARIA E SECONDARIA

A TUTTO IL PERSONALE SCOLASTICO

AL SITO WEB

OGGETTO: Assicurazione alunni e personale scolastico e rct. a.s. 2022/2023.

Si comunica ai Genitori degli alunni di tutti gli ordini di scuola e a tutto il personale della scuola, che per il corrente anno scolastico 2022/2023, l'assicurazione viene gestita interamente solo per via telematica PAGOPA (singola quota di € 4,00).

A tal fine si rende noto che a partire dal 1 luglio 2020 con successiva proroga al 1 marzo 2021, tutti i pagamenti provenienti da privati cittadini nei confronti delle Pubbliche Amministrazioni e quindi anche nei confronti delle Istituzioni scolastiche, devono essere effettuati attraverso la piattaforma PagoPA e non possono essere accettate forme diverse di pagamento.

Il sistema di pagamento PagoPA consente ai cittadini di pagare in modalità elettronica i servizi emanati dalle Pubbliche Amministrazioni, garantendo la sicurezza e l'affidabilità dei pagamenti, semplicità nella scelta delle modalità di pagamento e trasparenza dei costi di commissione. Prevede la possibilità, da parte del genitore (l'accesso al servizio avviene tramite il portale Argo Famiglia e non necessita di ulteriori credenziali*)*, di effettuare un **pagamento immediato**, tramite le funzioni messe a disposizione da pagoPA;

Per facilitare l'accesso a questo nuovo sistema di pagamento alle famiglie, questa Istituzione scolastica utilizza un software specifico messo a disposizione dall'Azienda **ARGO SOFTWARE S.R.L.** denominato "**Pagonline**" che consente in maniera semplice, attraverso pochi passaggi, di effettuare i pagamenti a favore della scuola, come assicurazione, contributo ampliamento offerta formativa, progetti didattici, visite e viaggi d'istruzione, ecc, interagendo con altri software già in uso nel nostro Istituto.

### **Modalità di pagamento per le famiglie degli studenti**

#### **ACCESSO DAL SOFTWARE PAGONLINE**

Il software "PAGONLINE" è accessibile con l'utilizzo delle credenziali già in vostro possesso. L'unica differenza è che il software chiederà anche il codice della scuola che è il seguente: SC.15766.

Il genitore, una volta effettuato l'accesso, può selezionare il contributo tra quelli volontari e scegliere la modalità di pagamento.

Il software prevede due modalità di pagamento:

## **1. PAGAMENTO SINGOLO :**

la funzionalità di pagamento diretto per le utenze dei genitori e dei docenti/personale ATA permette, oltre alla possibilità di scaricare l'avviso di pagamento e pagarlo tramite PSP prestatori di servizi di pagamento abilitati (posta, banca, tabaccheria, ecc.) , **di selezionare singolo**

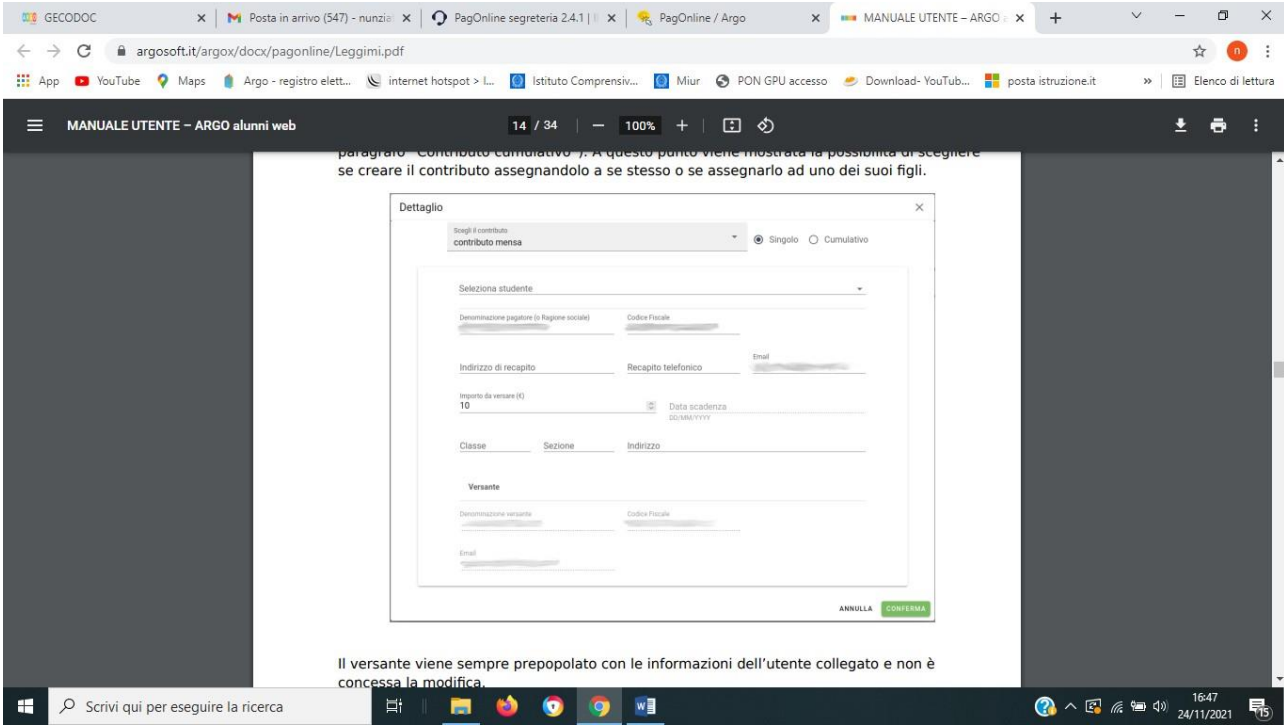

e procedere al pagamento diretto selezionando un proprio metodo di pagamento. Si può scegliere di pagare online con carta di credito, bollettino postale online o addebito in conto oppure pagare direttamente presso le tabaccherie, sportelli bancari autorizzati o altri prestatori di servizi di pagamento (PSP) esibendo il documento di pagamento predisposto dal sistema, che riporta BAR-Code e QR Code.

La funzionalità è disponibile solo per le utenze sopra indicate (genitori, docenti e ATA) ed è accessibile dalla sezione "Pagamenti". Dopo aver selezionato il pagamento da effettuare, è possibile procedere al pagamento cliccando su "pagamenti" (nel menu di sinistra) e poi su AZIONI (in alto a destra) infine cliccare su "Paga subito".

Al termine del pagamento all'utente verrà mostrata una pagina riepilogativa riportante l'esito del pagamento.

# **2. PAGAMENTO CUMULATIVO:**

Questa modalità è utile nel caso in cui viene effettuata una raccolta per conto di altri alunni e versare un'unica quota complessiva. Scegliendo di effettuare il pagamento cumulativo, l'importo viene determinato sulla base delle singole quote raccolte ed il versamento sarà effettuato una sola volta, riducendo in questo modo i costi di transazione.

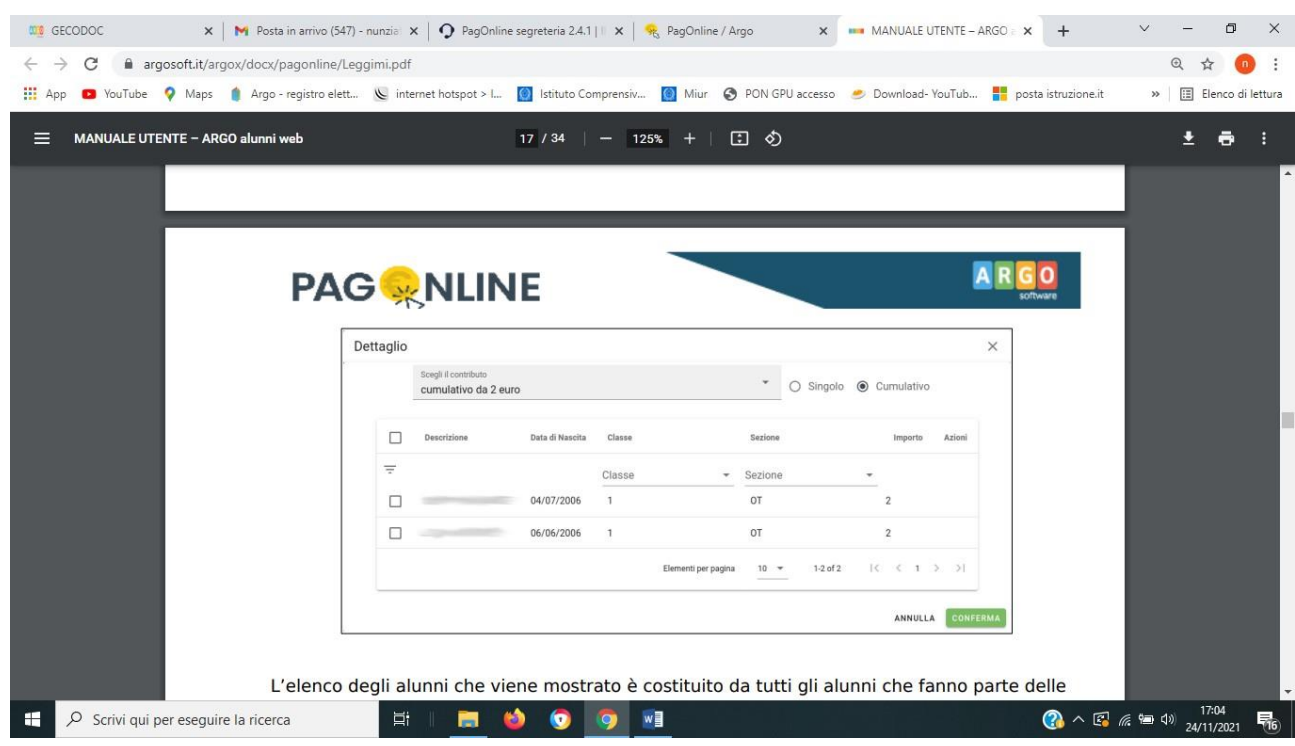

L'elenco degli alunni che viene mostrato è costituito da tutti gli alunni che fanno parte delle classi dei propri figli. La funzionalità è appunto pensata per un genitore che si fa carico della raccolta delle singole quote e appena raggiunge la quota totale procede al pagamento tramite selezione dei singoli partecipanti. La segreteria si farà carico di creare il contributo selezionando il flag "Importo modificabile". Una volta selezionati i singoli partecipanti, viene creato un pagamento avente come importo la somma totale delle singole quote.

In fase di selezione delle singole quote è possibile modificare il singolo importo. Nella seguente immagine viene mostrato il dettaglio del contributo:

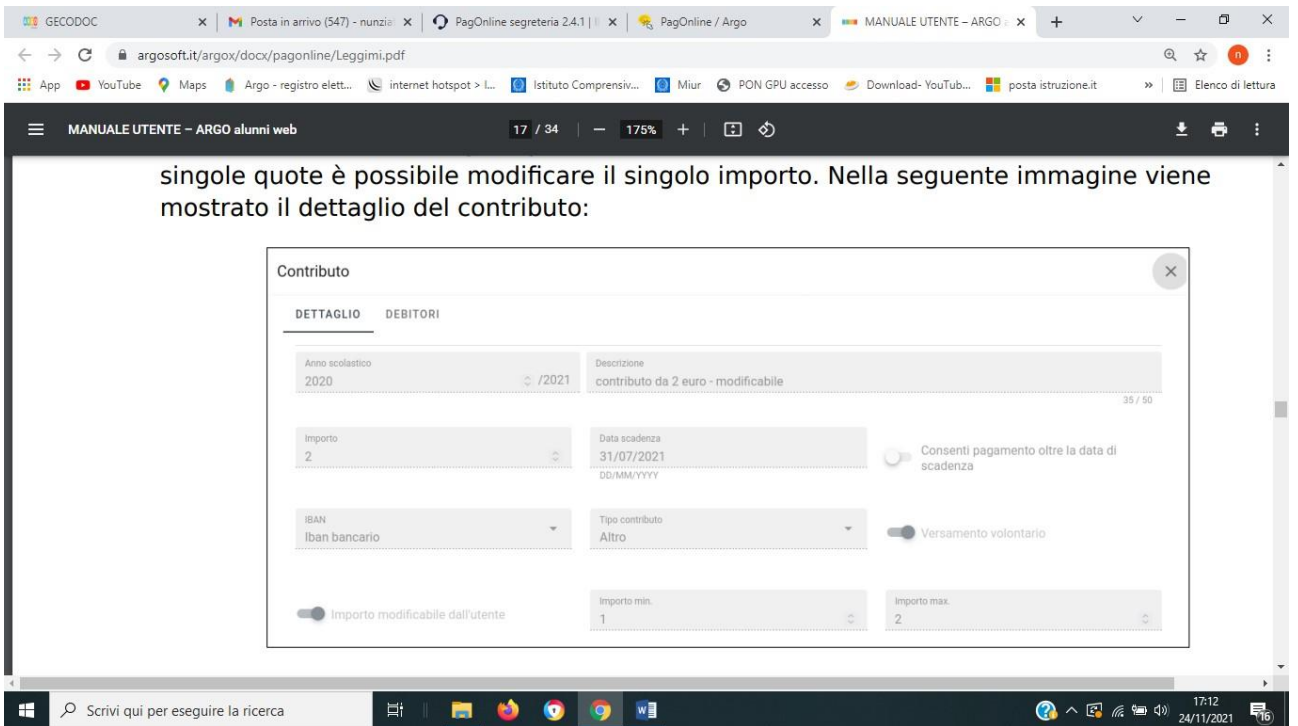

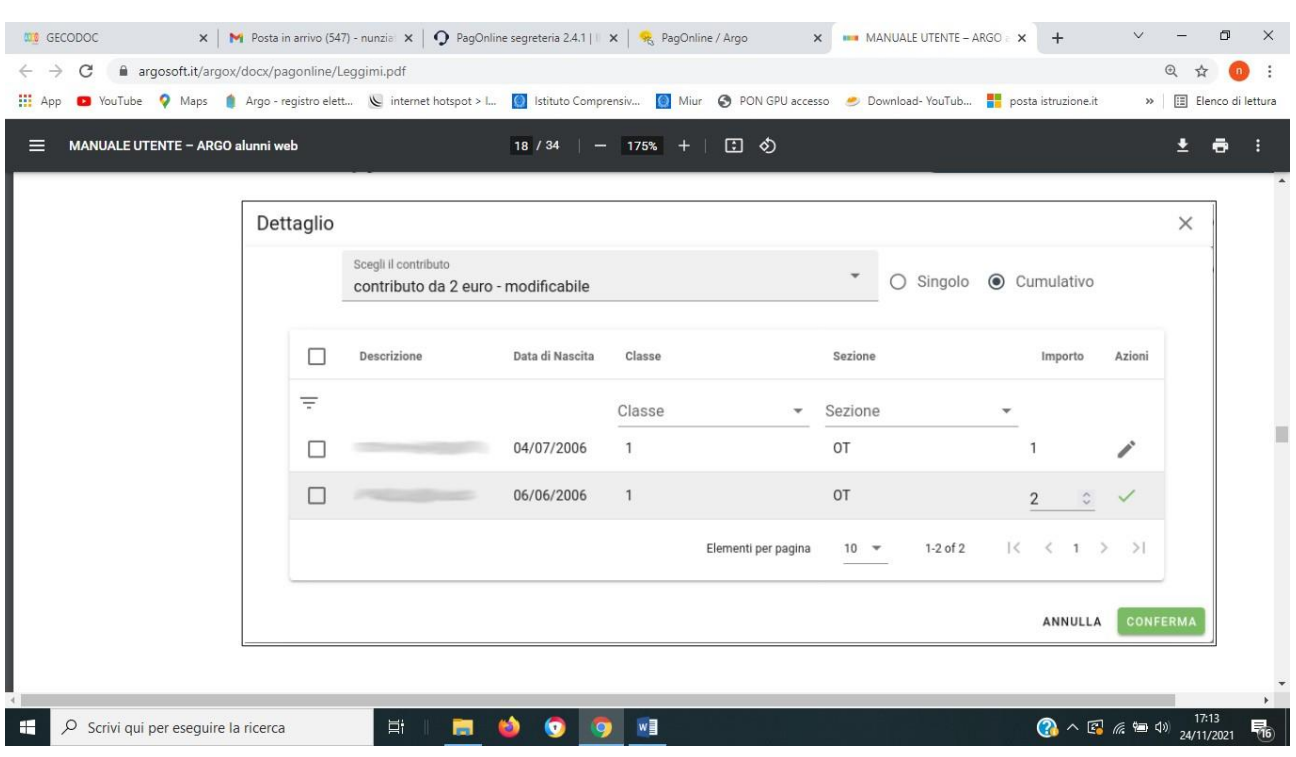

Di seguito viene mostrata la modifica dell'importo durante la selezione delle singole quote:

Fin quando il pagamento non viene avviato, è sempre possibile accedere alla lista dei singoli pagatori e modificarli cliccando sul pulsante. Quando viene generata la Ricevuta Telematica di un pagamento cumulativo in stato "PAGATO", essa viene corredata dall'elenco dei pagatori che sono stati selezionati.

La segreteria rimane a disposizione per supportare i genitori in questa nuova modalità di pagamento.

## **La Dirigente Scolastica Reggente**

Prof.ssa Beatrice Lauretta *firmato digitalmente*